#### WinXP PDF

## https://www.100test.com/kao\_ti2020/252/2021\_2022\_\_E6\_89\_93\_E 9\_80\_A0\_E6\_9C\_80\_E5\_c103\_252871.htm

 $1$ 

 $v$ ista $\Box$ 

换代以及软件与Vista系统的兼容等若干原因,大部分用户还 Windows XP Windows XP

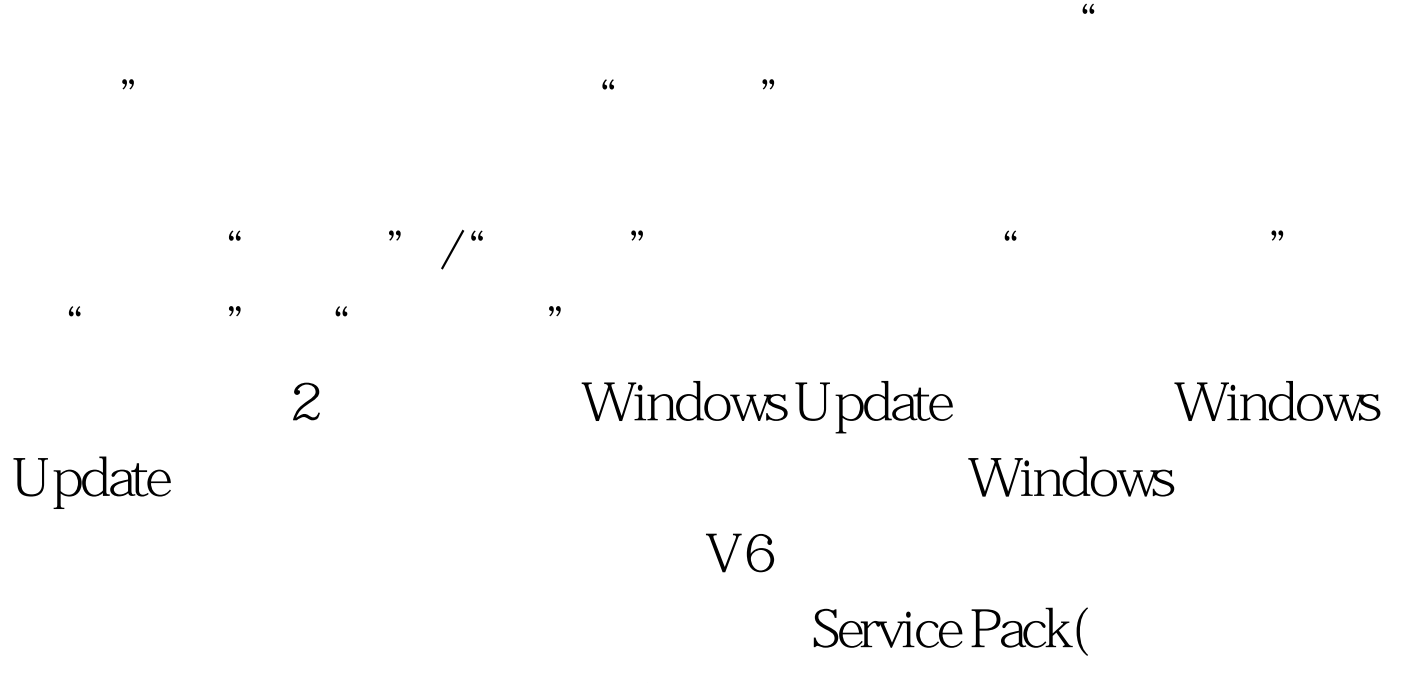

Windows XP Service Pack 2)

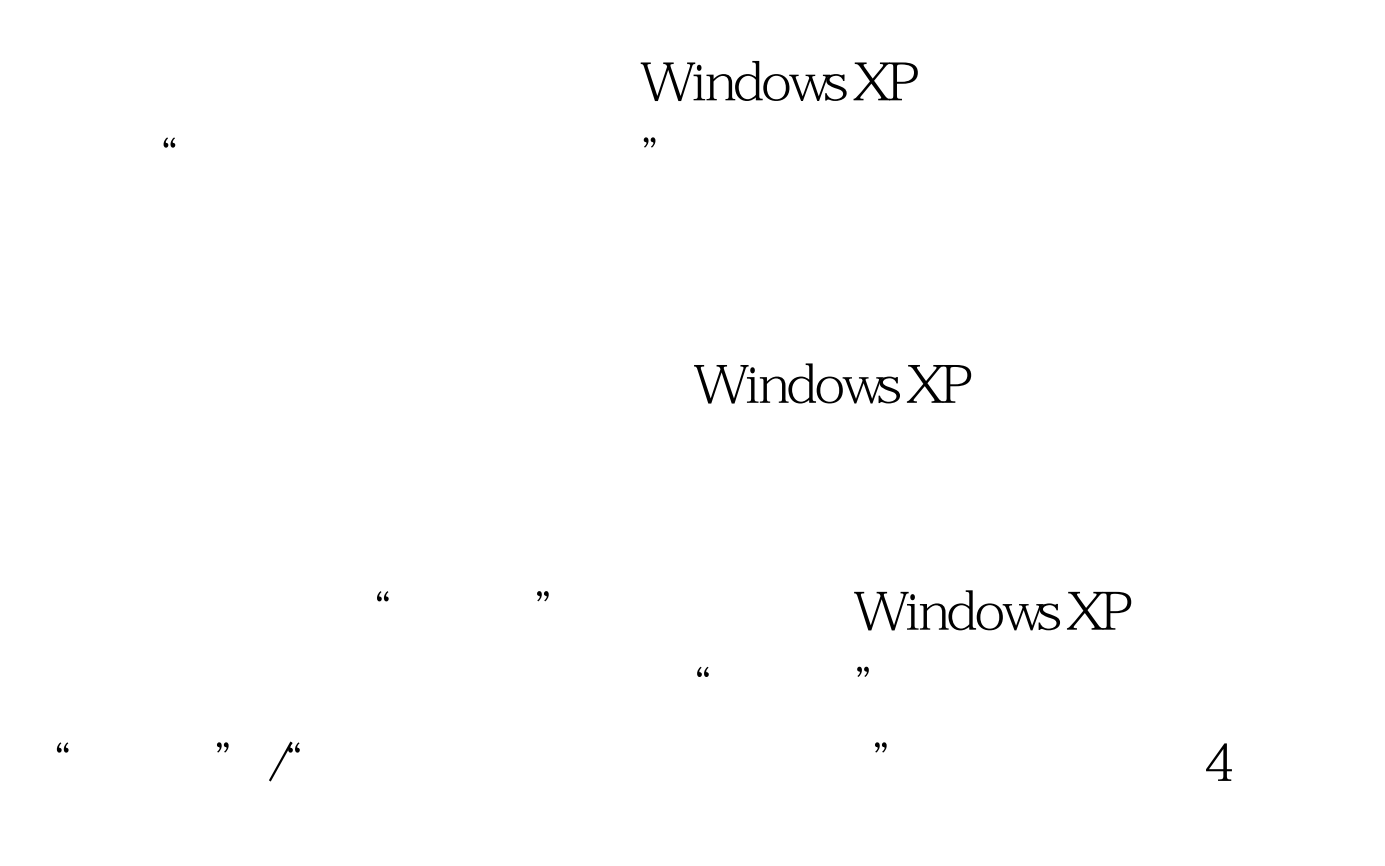

#### CTRL ALT DEL

Windows XP and the Mindows XP and  $\sqrt{2\pi}$ 

rundll32.exe user32.dll,LockWorkStation

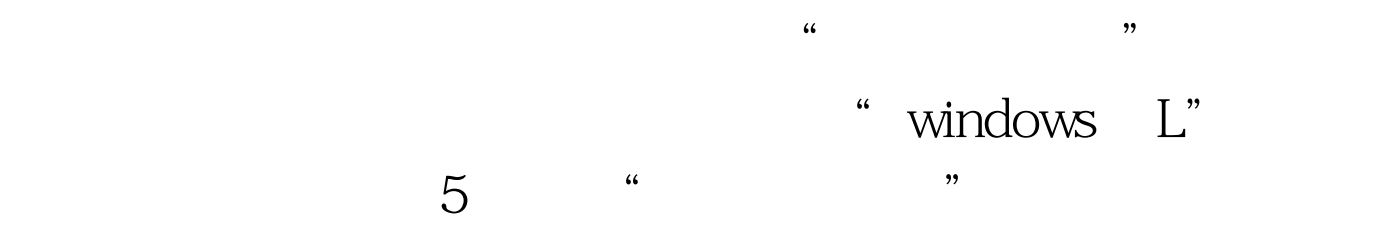

# Windows XP "Internet " Windows XP

 $\frac{d\ell}{dx}$  $\frac{1}{2}$  and  $\frac{1}{2}$  and  $\frac{1}{2}$  a  $\frac{44}{100}$  and  $\frac{44}{100}$  and  $\frac{44}{100}$  and  $\frac{44}{100}$  and  $\frac{44}{100}$  and  $\frac{44}{100}$  and  $\frac{44}{100}$  and  $\frac{44}{100}$  and  $\frac{44}{100}$  and  $\frac{44}{100}$  and  $\frac{44}{100}$  and  $\frac{44}{100}$  and  $\frac{44}{100}$  and

中选中"Internet连接防火墙"选项,然后再单击对应防火墙  $\mathcal{U}$  , and  $\mathcal{V}$  , and  $\mathcal{V}$  , and  $\mathcal{V}$  , and  $\mathcal{V}$  , and  $\mathcal{V}$  , and  $\mathcal{V}$  , and  $\mathcal{V}$  , and  $\mathcal{V}$  , and  $\mathcal{V}$  , and  $\mathcal{V}$  , and  $\mathcal{V}$  , and  $\mathcal{V}$  , and  $\mathcal{V}$  , and  $\mathcal{V}$  ,  $6<sub>5</sub>$ " Internet

 $\mathcal{D}$ 

要在开启"Internet 连接防火墙"的基础上再加装第三方的防

### Windows XP

Windows XP

, and  $\mathbb{R}$  is strictly shown that  $\mathbb{R}$  is the strictly strictly strictly strictly strictly strictly strictly strictly strictly strictly strictly strictly strictly strictly strictly strictly strictly strictly stric

 $100Test$ www.100test.com

 $\kappa$  and  $\kappa$  is the contract of the contract of the contract of the contract of the contract of the contract of the contract of the contract of the contract of the contract of the contract of the contract of the contra

 $7$